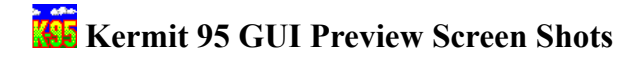

*As of* 20 February 1997

As a tangible demonstration of progress on the new graphical user interface (GUI) for Kermit 95, the following screen shots are offered.

- Shot 1 Startup
- Shot 2 The Terminal Screen
- Shot 3 Multiple Language Support
- Shot 4 VT100 Features
- Shot 5 More VT100 Features
- Shot 6 Initiating a File Transfer
- Shot 7 A File Transfer in Progress

**IMPORTANT:** The appearance of these screens -- icons, buttons, toolbar, status bar, etc -- is not complete or final. Everything you see here is subject to change, replacement, or redesign. The purpose of these screen shots is to illustrate the new kinds of functionality that will be available in the GUI version.

# **FREQUENTLY ASKED QUESTIONS**

# **When will the GUI version be available?**

As soon as we finish working on it. It is a *very* big job. All previous estimates of availability have proven somewhat overoptimistic so we will refrain from setting dates until we can do so with confidence.

## **Will the GUI version cost more?**

Yes. But it will be a no-cost upgrade to licensees of the console version.

# **Will the console version be retired?**

No, we plan to also offer Kermit 95 in a console-mode version for those who prefer it in this form. Unlike the GUI version, for example, the console version can be used in fullscreen mode.

## **Will there still be a command window?**

Yes. There will be GUI-style dialog boxes for all settings and actions, so you will not have to use the command window at all. But you can if you wish. The commands will be the same as in the console version, and will continue to form the basis of the script programming language.

## **Shot 1 - Startup**

**DOCKET** 

Screen Shot 1 shows the startup screen. The terminal canvas is dim because there is no connection. The "Connect" menu item has been clicked and the connection dialog box is shown.

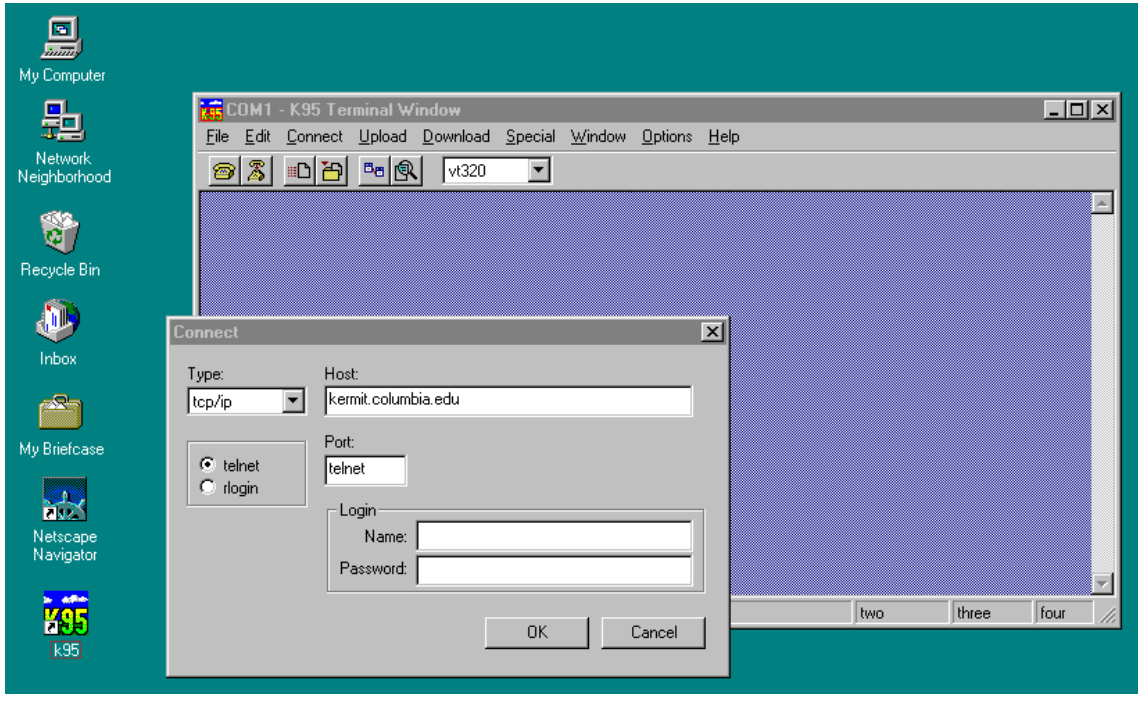

1 of 5 9/2/2016 3:09 PM Find authenticated [court documents without watermarks](https://www.docketalarm.com/) at **docketalarm.com**.

Shot 2 shows the terminal screen. In this example, we have used the drag handle at the lower right to change the screen dimensions to 42 rows by 92 columns, and we are using EMACS on the host to view a file that has long lines. Notes:

- Any screen dimensions at all are supported, within reason, and may be selected in several different ways -- dragging, dialog box, command, host escape sequence, etc.
- The vertical scroll bar can be used in the expected way to view the scrollback buffer; the scrollback keys continue to work as before.
- If you use the drag handle to change screen dimensions in a Telnet or Rlogin connection, K95 automatically notifies the host of the new dimensions if the protocol for doing so is supported by the server or application on the host. So, for example, if you are using EMACS over an Rlogin connection and you stretch K95's terminal window, the EMACS window automatically grows to fill the new size.
- The drag handle can also be used to change the font size -- this is a settable option.
- The status bar isn't done yet and of course the menu bar and tool bar and other features are not yet finalized.

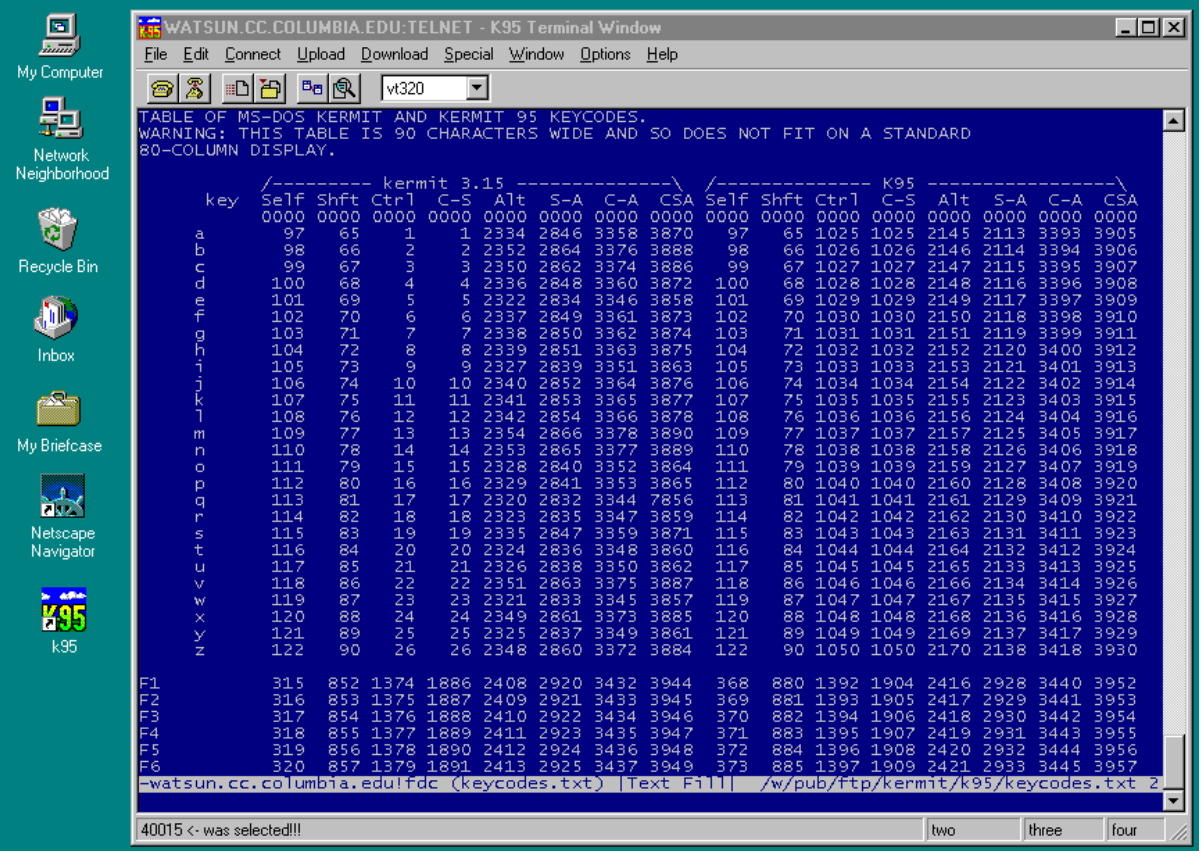

#### **Shot 3 - Multiple Language Support**

**DOCKET** 

In the GUI version, Kermit 95's terminal emulator is based upon Unicode, and fully supports ISO 2022 character-set designation and invocation. When used with a Unicode font, such as Lucida Console, this allows multiple character sets (and languages) to be displayed on the terminal screen at the same time, as shown in the screen shot. Kermit 95 takes care of translation between the host encoding and the local PC encoding (Unicode or Code Page); at present 45 different character sets representing Roman, Arabic, Cyrillic, Greek, Hebrew, and other scripts are supported, including all ISO 646 and ISO 8859 versions, plus numerous proprietary sets. Notes:

- Hebrew is not displayed because it is missing from Lucida Console. Ditto for Arabic. Microsoft has indicated (informally) that Hebrew, Arabic, and other scripts will be added in the future.
- Acknowledgements to the I Can Eat Glass Project for some of these sentences, and to our own users in many countries for some new additions. If you want to send this sentence to us in a language that is not listed, CLICK HERE.)

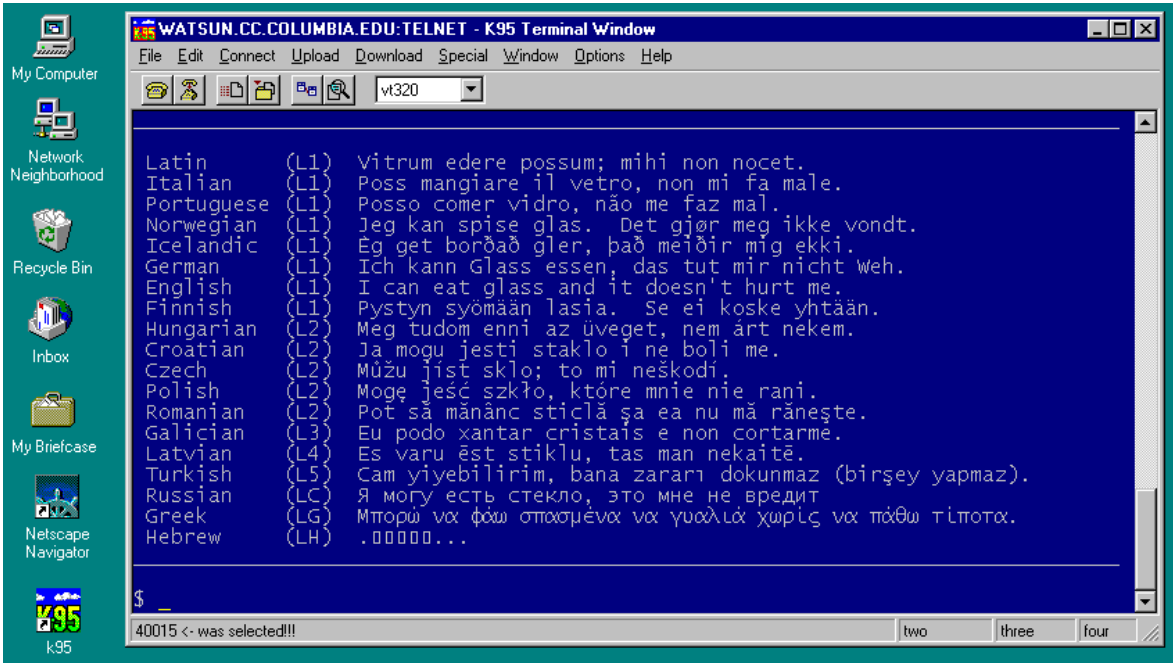

# **Shot 4 - VT100 Features**

At last -- even in Windows 95 -- we have true 132-column VT terminal screens, and true double-wide and double-high-and-wide characters.

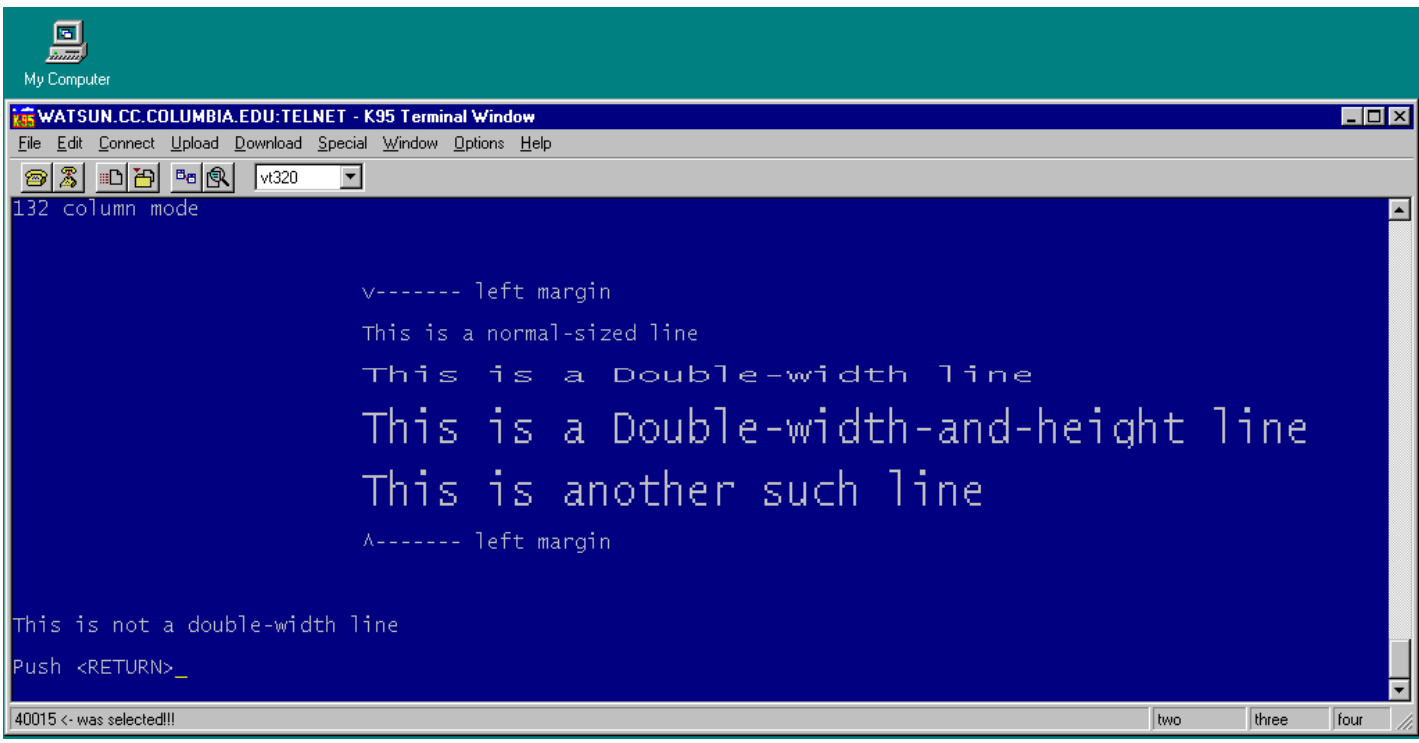

# **Shot 5 - More VT100 Features**

And also true underlining and blinking. Nothing is simulated. Of course you can't see the blinking in the screen shot...

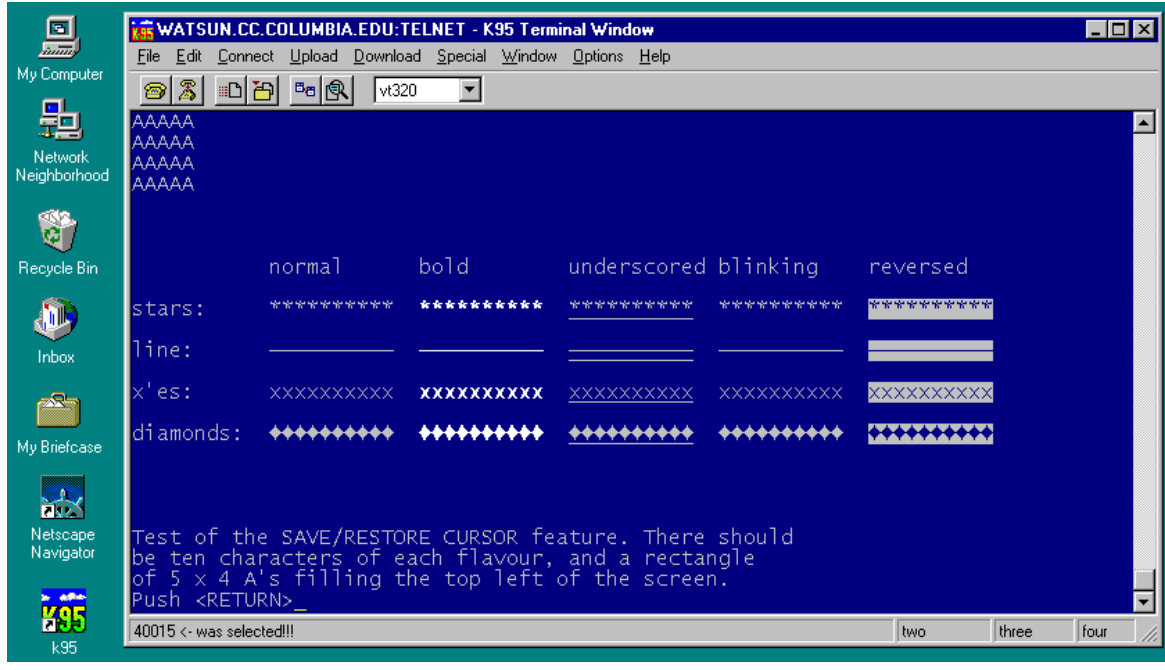

## **Shot 6 - Initiating a File Transfer**

Click on Upload on the menu bar and "Upload Files" dialog box pops up. Here you see the regular Windows 95 file browsing box that lets you go through different disks and directories and pick out files to be uploaded just by double-clicking on them, which sends the file specification to the file list on the bottom. This way, files from different disks and directories can be mixed and matched in the same transfer. And each file can be sent in either text or binary mode; just double-click on a file's transfer mode to change it.

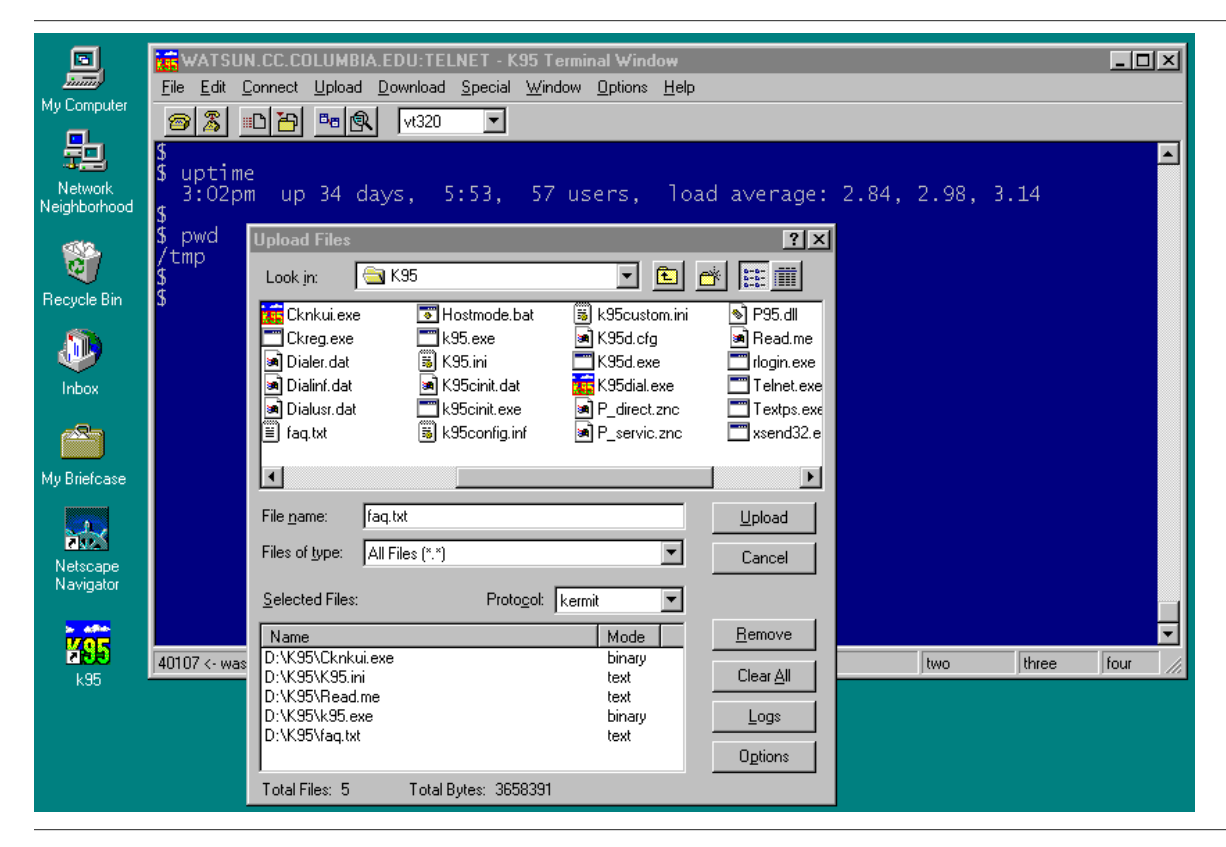

### **Shot 7 - A File Transfer in Progress**

 $\bigwedge \bigwedge \mathbb{I}$ 

This panel shows the file transfer in progress, with all sorts of information about the file, the protocol, and the progress of the transfer displayed dynamically, along with buttons for one-touch cancellation (for example if you noticed you were sending a file in binary mode that should have been sent in text mode). [Notice that the terminal screen remains visible, and that no commands were given at the host to start Kermit there -- this is handled automatically by K95's](https://www.docketalarm.com/)

 $\mathcal{A}$  of  $\mathcal{A}$  ,  $\mathcal{A}$  of  $\mathcal{A}$  ,  $\mathcal{A}$  and  $\mathcal{A}$  and  $\mathcal{A}$  and  $\mathcal{A}$  and  $\mathcal{A}$  and  $\mathcal{A}$  and  $\mathcal{A}$  and  $\mathcal{A}$  and  $\mathcal{A}$  and  $\mathcal{A}$  and  $\mathcal{A}$  and  $\mathcal{A}$  and  $\mathcal{A}$  and  $\mathcal{A$ Find authenticated court documents without watermarks at **docketalarm.com**.

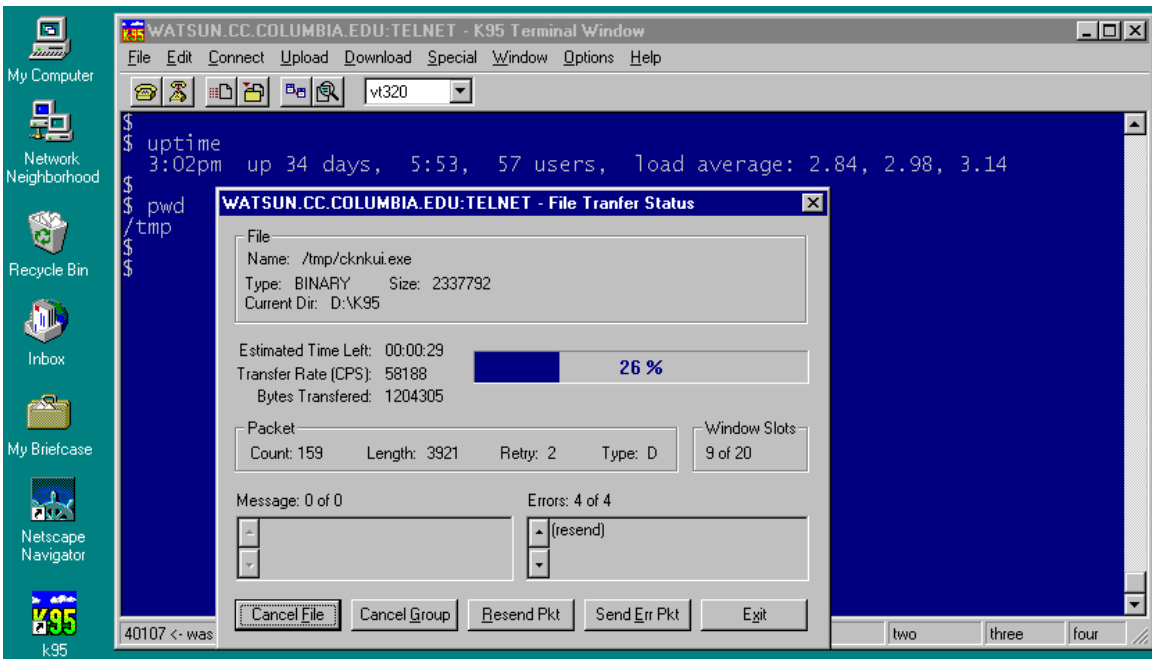

# **And Lots More...**

Work on the GUI continues; pulldown menus, dialog boxes, various popus, etc, are being added at a furious rate. The software is not yet ready for public testing, but it's getting there. Watch the Kermit newsgroups:

- news:comp.protocols.kermit.announce
- news:comp.protocols.kermit.misc

for announcements.

*K-95 GUI Preview Screen Shots / 20 February 1997 / kermit@columbia.edu*